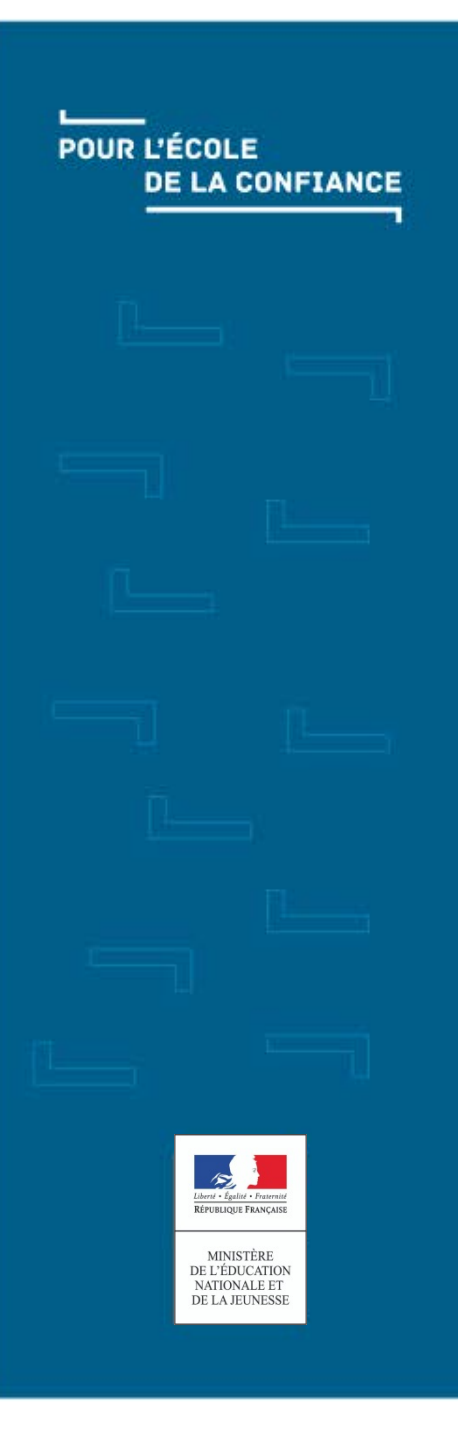

## <u>Lesson</u> ADAGE - Connexion et accueil

Accès et navigation

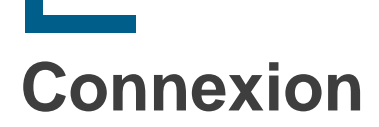

Le portail d'application est accessible de deux manières :

- **Accès INTRANET (au sein du réseau interne de l'académie) :** <https://www.intra.ac-poitiers.fr/>
- **Accès INTERNET :** [https://id.ac-poitiers.fr](https://id.ac-poitiers.fr/)

L'utilisateur doit d'abord **s'authentifier** grâce à son UID (identifiant de messagerie) et son mot de passe (mot de passe de messagerie pour une connexion intranet) :

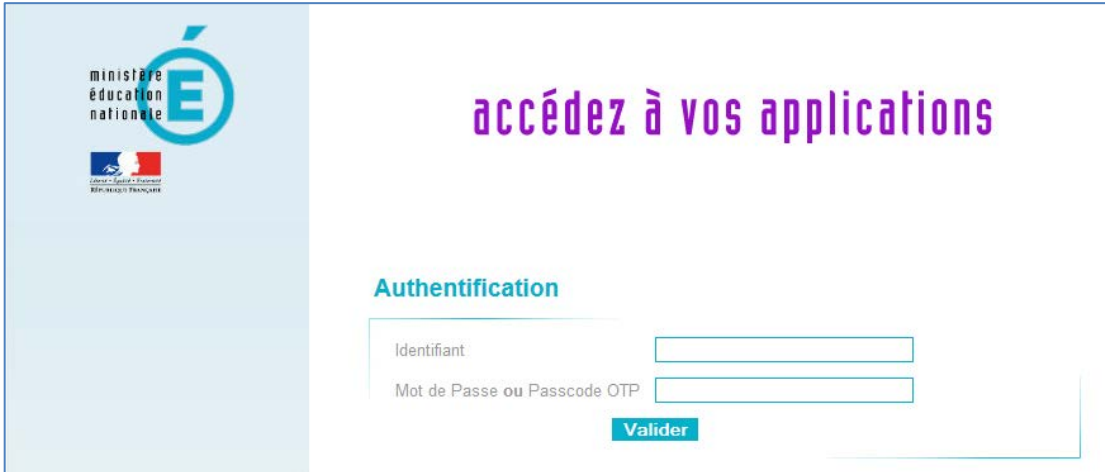

Ensuite, pour accéder à l'application ADAGE :

Choisir le domaine « **Scolarité du 1er degré** » ou « **Scolarité du 2nd degré** » et cliquer sur « **ADAGE - Application Dédiée À la Généralisation de l'EAC** » dans la rubrique « **Application dédiée aux parcours éducatifs** »

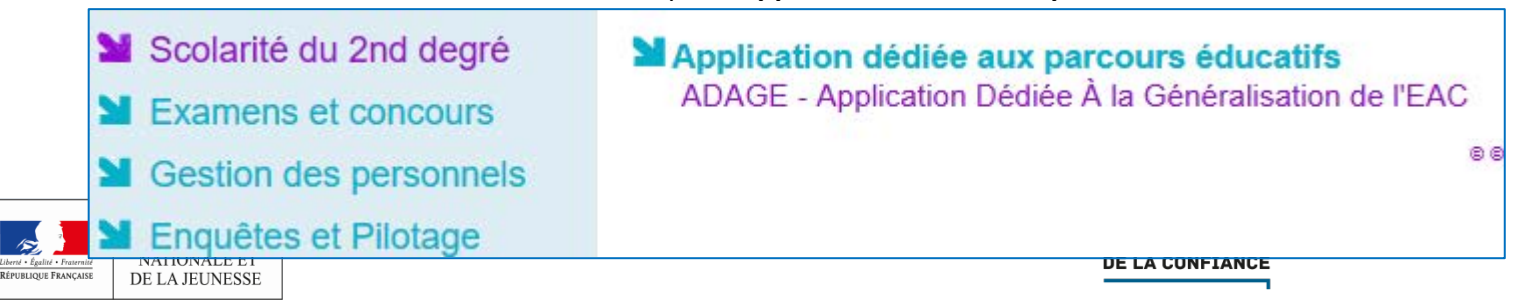

4

## **Accueil**

 **Lors de sa connexion à l'application, l'utilisateur est authentifié et redirigé vers la page d'accueil.**

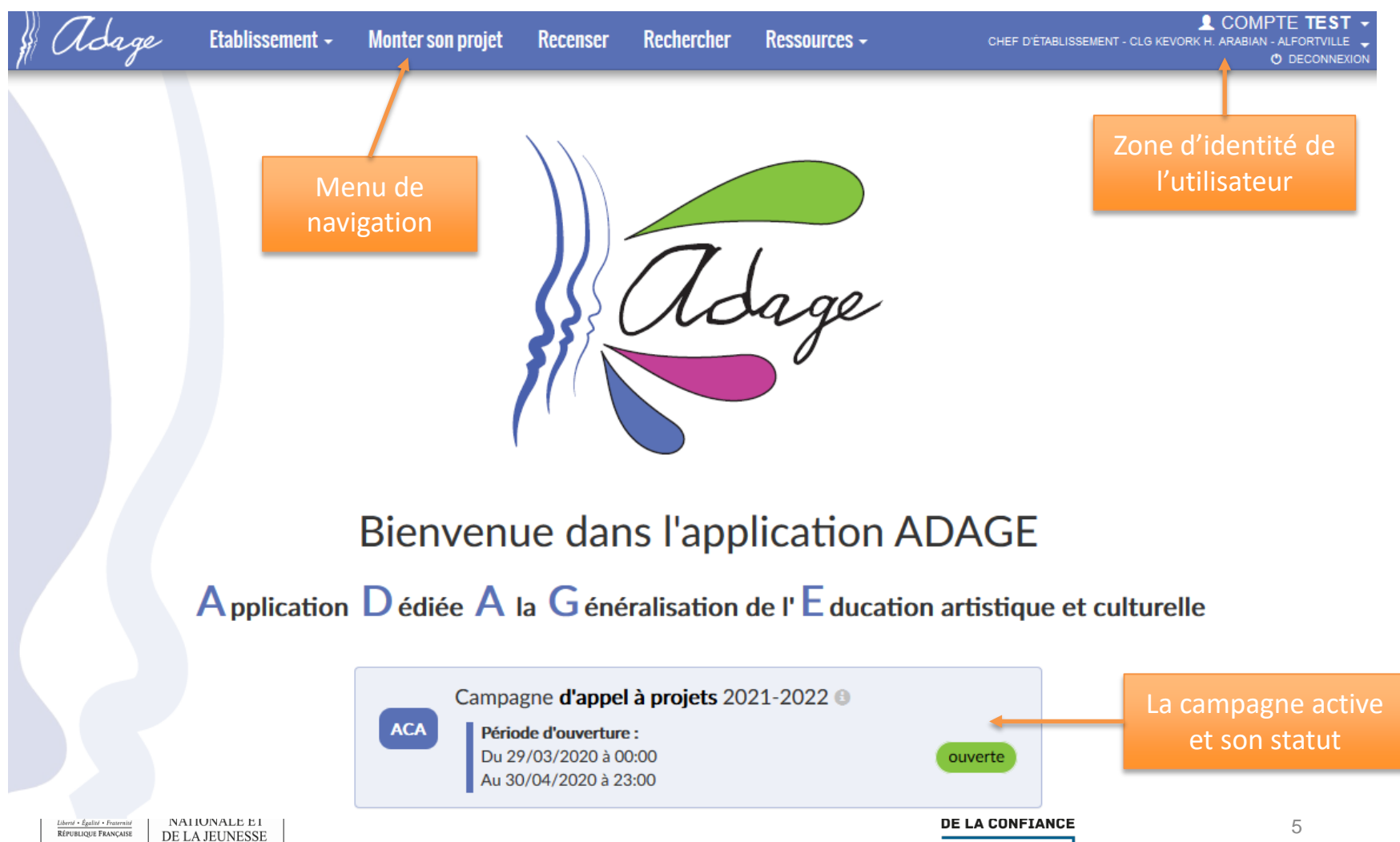

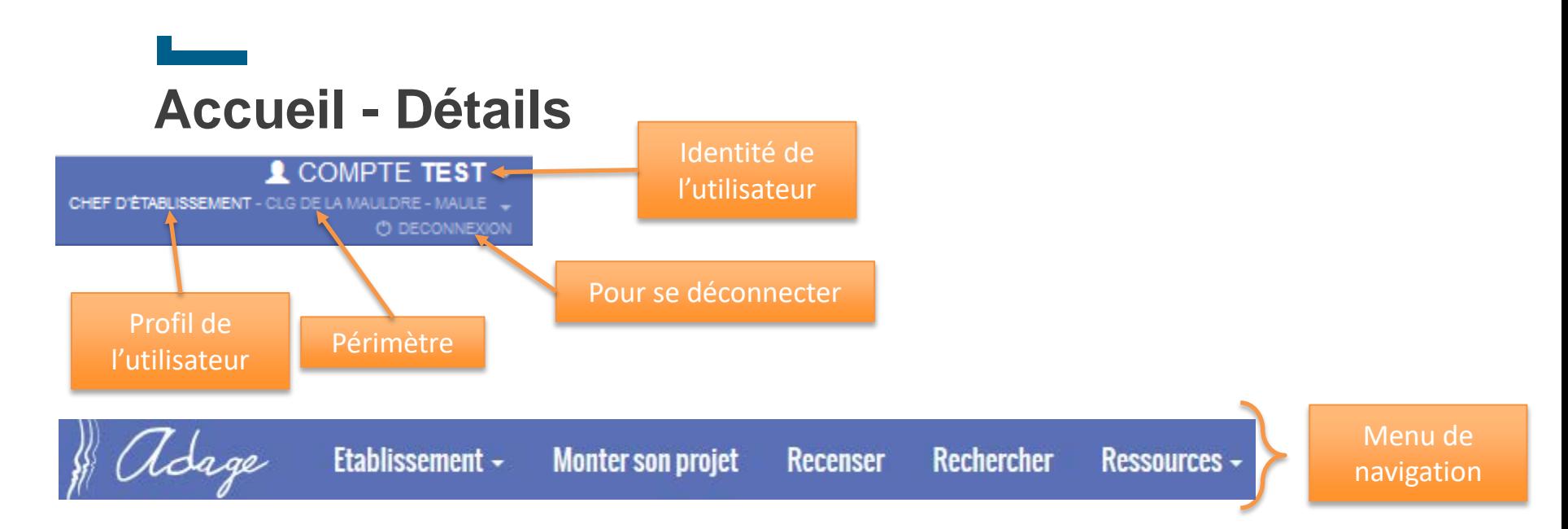

## Bienvenue dans l'application ADAGE

## Application  $D$  édiée A la G énéralisation de l'E ducation artistique et culturelle

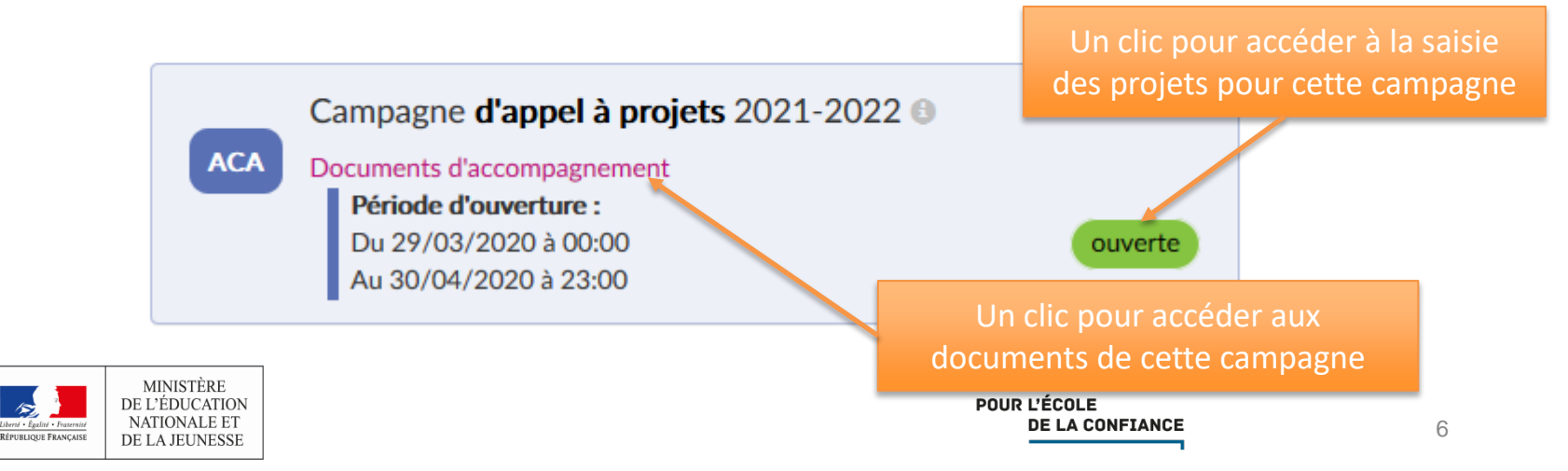